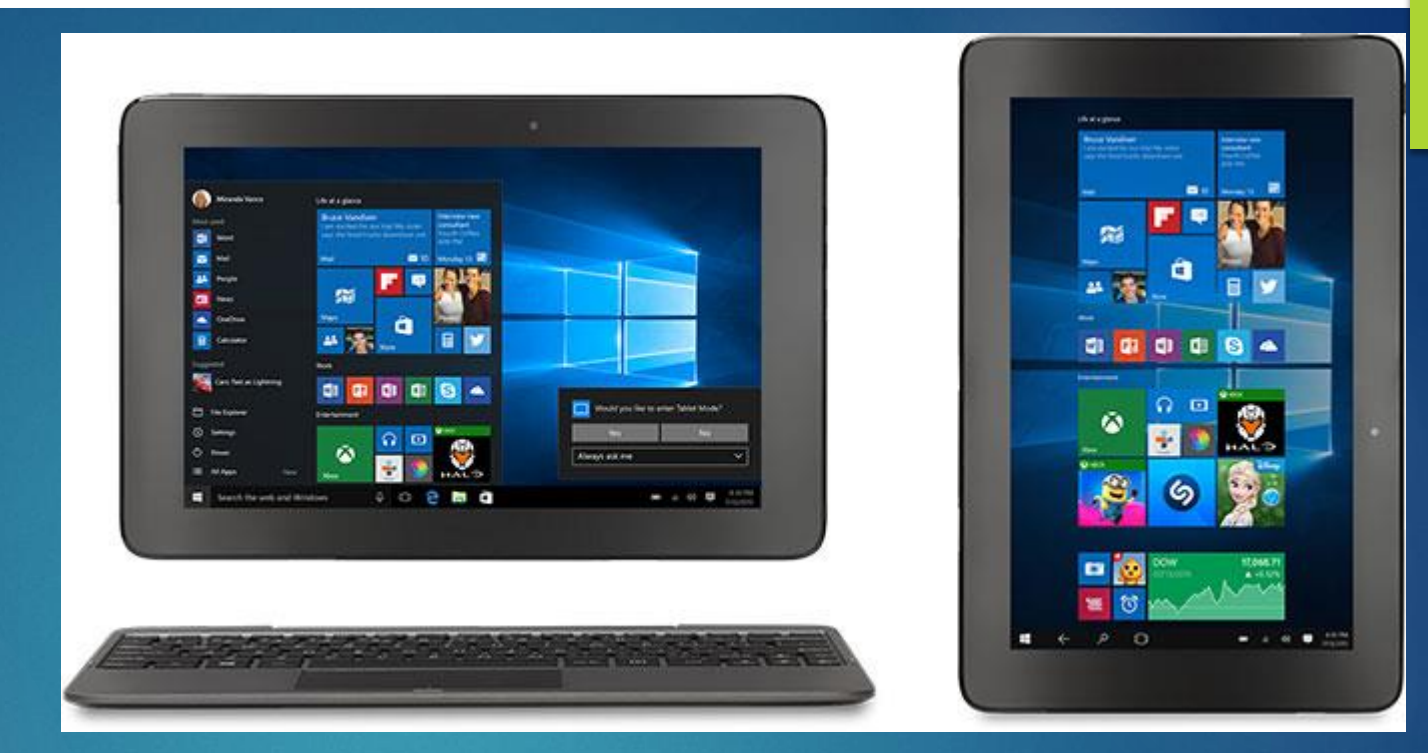

# Microsoft Windows 10

PETER HIRSCH

IBM MID-PENNINSULAR PC CLUB

### **Agenda**

- **Why Microsoft Windows 10**
- **Windows 10 New Features**
- **How to upgrade to Windows 10 from Windows 7, 8, 8.1**
- **Videos on Windows 10**
- **Problems and Issues with Windows 10**

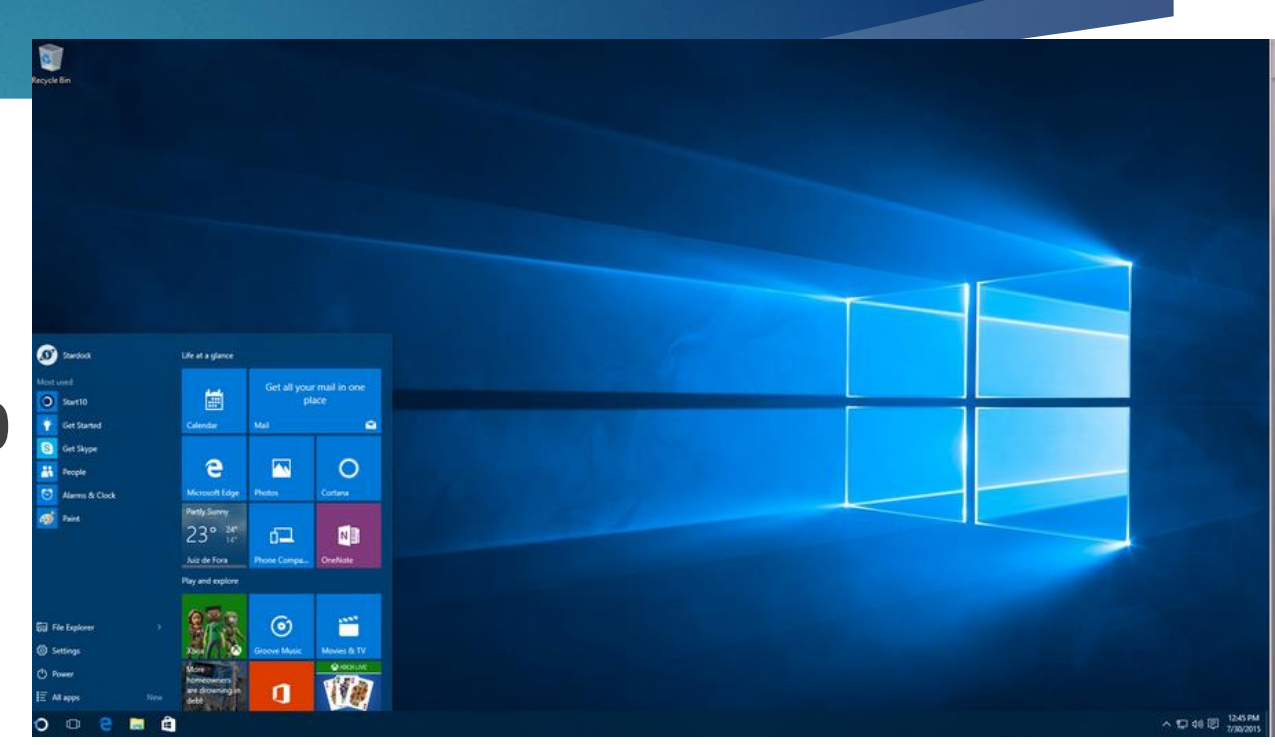

## **Why Windows 10?**

- **It's Familiar**
	- **Like Windows 7 including the Start Menu**
- **Its Productive**
	- **Improved Browser performance**
	- **Type Notes on Webpages and Share them**
	- **Save your Favorite Reads for later access**
- **It's Flexible**
	- **Runs on PCs, Laptops and Phones**
- **It's Personal**
	- **Touch, Type or Speak to perform actions or get Help**

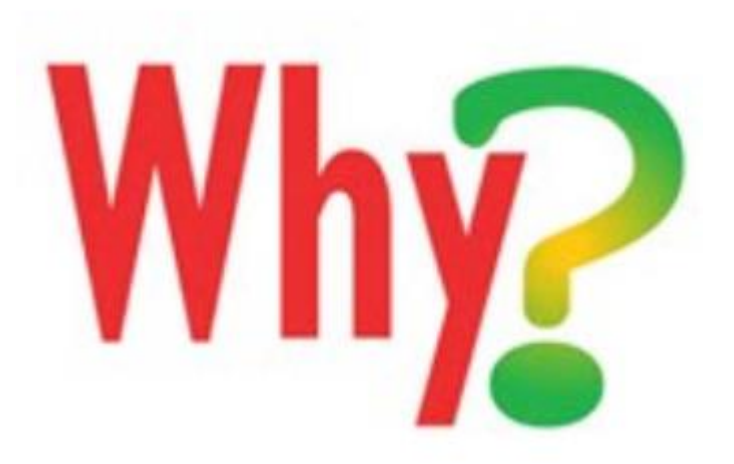

#### **Windows 10 New Features**

- **New Start Menu**
	- **Much Improved Over Windows 8.1**
- **Microsoft Edge Browser**
	- **Fast Web Browser**
	- **Web Reader**
- **Cortana Voice Recognition**
	- **Somewhat like Apple Siri**
- **Use a Pen**
	- **Draw, sign documents use Art Apps**
- **Supports Mouse as well as Touch Screen**
	- **Mouse interactions work well on Laptops**
	- **Touch available for Tablets or Laptops that support touch**

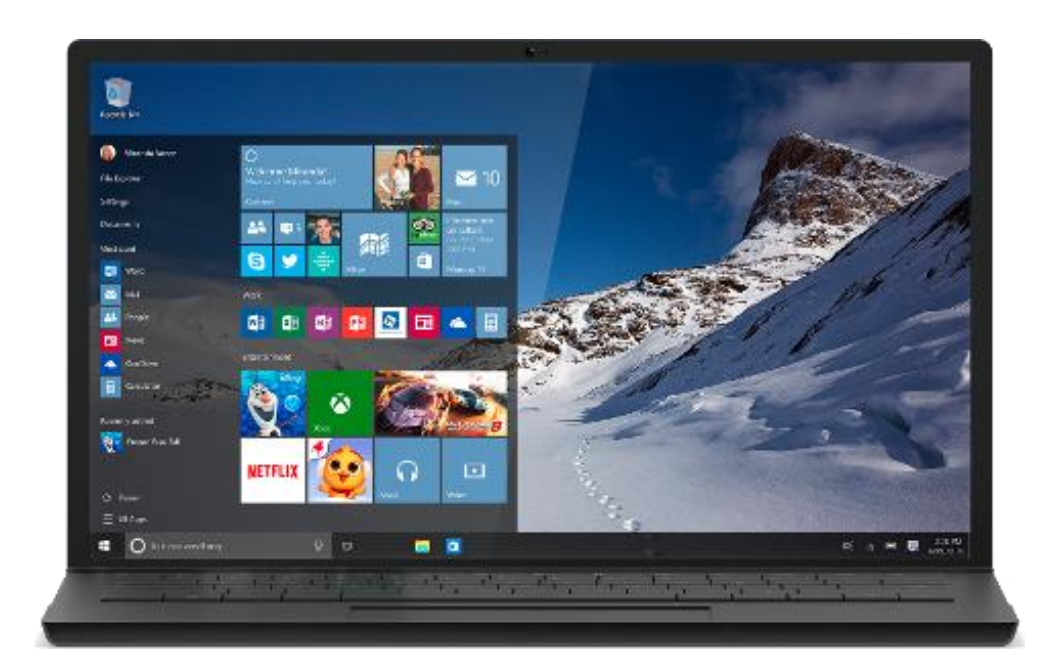

#### **Windows 10 Features (cont.)**

- **Print to PDF**
- **WiFi Sense**
	- **Share your WiFi with people on your contact list**
- **Improved File Explorer**
- ▶ Command Com (DOS) supports Ctrl+C and Ctrl+V, color background, **fonts (Properties)**
- **If Mouse is hovering on a window you can scroll the window**
- **OneDrive Integration?**
- **Bing is the Default Search Engine!!**

#### **Windows 10 Additional Features**

- **Automatic Updates Start/Settings/Update&Security**
- **Virtual Desktops**
- **Action Center**

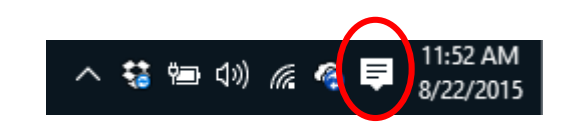

- **Compatible with most Windows 7, 8 Applications**
- **Compatible with cloud service, OneDrive**
- **Compatible with Windows Store**
- **Run Xbox games on Windows**
- **Built-in apps, Maps, Photos, Mail, Calendar, Music, Movies and TV**

#### **Windows 10 Additional Features (cont.)**

- **Virtual Monitors**
- **Task View**
- **Split the Screen (twice)**

#### **Windows 10 Hidden Features**

- **Start/All Apps/Windows System**
- **…or better Right Click Start Key**
- 

- **Control Panel**
- **Command Prompt**
- **Device Manager**
- **Power Options**
- **Many other system apps**
- **God Mode**
	- **In a new Desktop Folder put in the Name as the following:**
	- GodMode.{ED7BA470-8E54-465E-825C-99712043E01C}

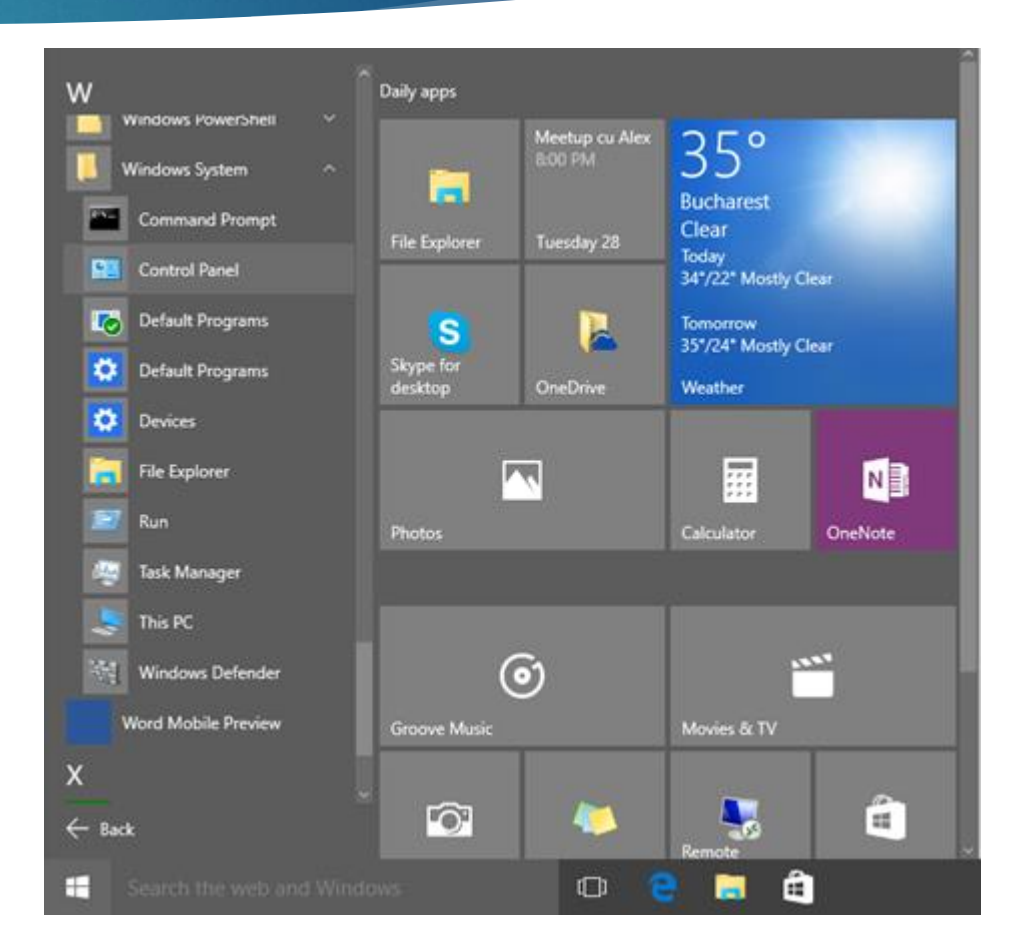

#### **Making Google Search the Default Search**

**In Chrome**

- ▶ Make Chrome the default bowser, in Windows 10
	- **Winkey , Settings, System, Default Apps**
- **Bing2Google Extension in Chrome Web Store, If Chrome is your default Browser**

**In Edge,** 

- ▶ Make Chrome the default Browser of Windows 10
- **Open Google.com in Edge Browser**
- **Minkey Booth Settings, advanced settings, search engine, default Google**

#### **Windows 10 Keyboard Shortcuts**

- Win = **Our Beyboard**
- **Win+Tab or Task Button Activates Task View**
- **Win+C Triggers Cortana in Listening Mode**
- **Win+Q or Win+S Opens Search or Cortana in typing mode**
- **Win+I Opens Settings App**
- **Win+X Popup start button**
- **Win+left arrow or Win+right arrow Snap Current window left or right**
- **Win+Up arrow Maximize the window**
- **Crtl+Win+D Create a new Virtual Desktop**
- **Ctrl+Win+Left or Ctrl+Win+Right Switch to the next virtual desktop**

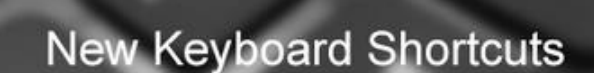

Windows 10

#### **Windows 10 Keyboard Shortcuts (cont.)**

- **Win+A Action Center**
- **Win+tab Open Task View**
- **Win+E open File Explorer**
- **Win+T Cycle through apps on task bar**
- **Ctrl+Shft+Esc Open Task Manager**

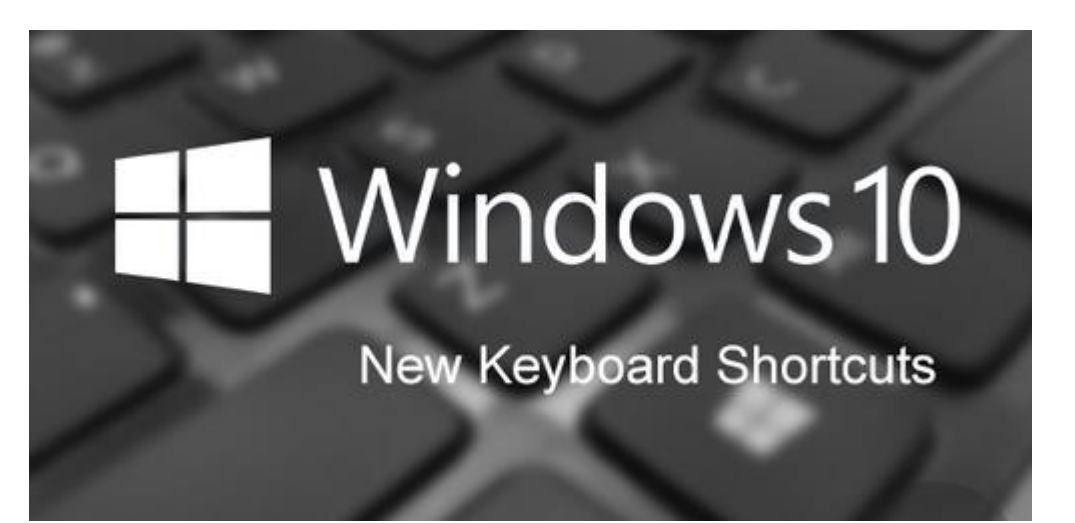

#### **Windows 10 is Free**

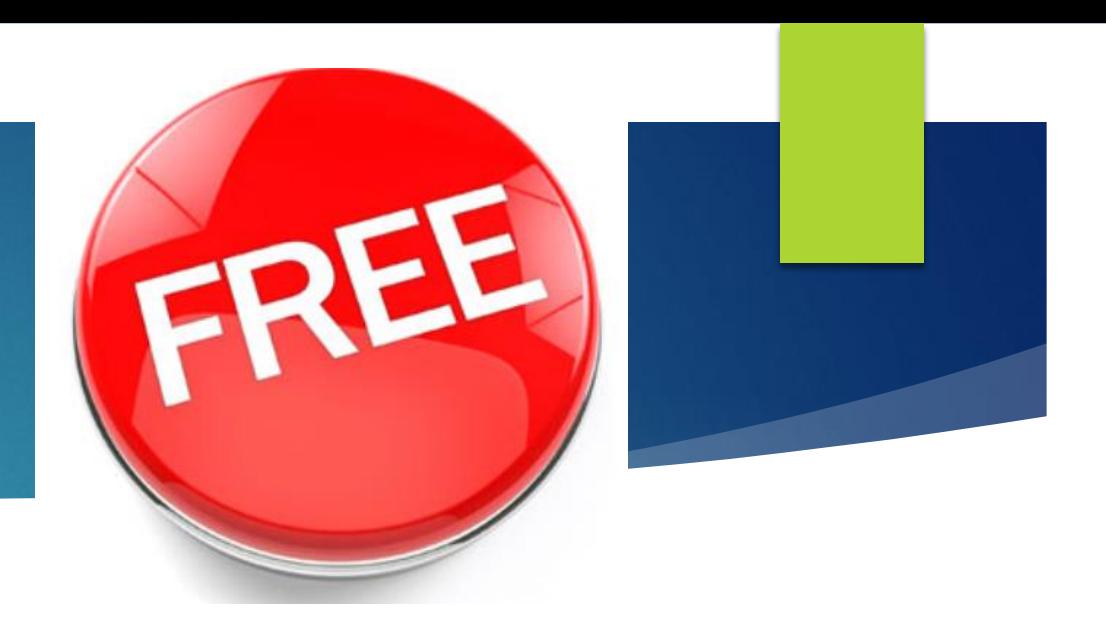

**Yes, free!** 

- **This upgrade offer is for a full version of Windows 10, not a trial.**
- **3GB download required; internet access fees may apply.**
- **To take advantage of this free offer, you must upgrade to Windows 10 within one year of availability. (July 29, 2015)**
- **Once you upgrade, you have Windows 10 for free on that device**
- **Windows 10 Upgrade Offer is valid for qualified Windows 7 and Windows 8.1 devices, including devices you already own**
	- **Some hardware/software requirements apply and feature availability may vary by device and market**

#### **How to Upgrade**

- ▶ How to Upgrade from Windows 7, 8 or 8.1
	- **<http://www.microsoft.com/en-us/windows/windows-10-upgrade>**
- **Download in Place**
- **Download onto Jump Drive**
	- **<https://www.microsoft.com/en-us/software-download/windows10>**
	- **32 bit Version and 64 Bit Version**
- **Buy a New Computer, Laptop, Notebook or Phone**
- **Space Needed to Install Windows 10**
	- **2-4 GB for download of Windows 10 (can be done on Jump Drive)**
	- **16 GB Free Space for 32 bit version**
	- **20 GB Free Space for the 64 bit Version**

#### **Windows 10 Runs on a Wide Varity of Platforms**

**PCs**

**Touch or**

- **Mouse**
- **Tablets**
- **Microsoft Phone**

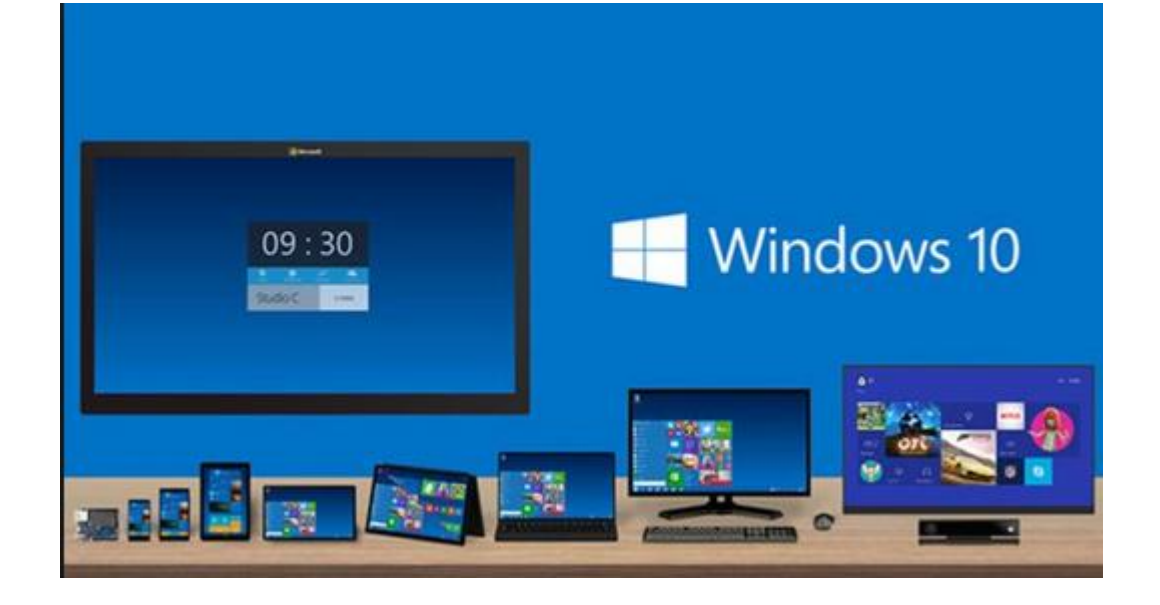

#### **David Pogue Videos on Windows 10**

#### **General Introduction to Windows 10**

- **[https://screen.yahoo.com/pogue-review-windows-](https://screen.yahoo.com/pogue-review-windows-10-150024954.html)10-150024954.html**
- **Virtual Monitors**
	- **[https://www.yahoo.com/tech/how-to-use-your-free](https://www.yahoo.com/tech/how-to-use-your-free-virtual-monitors-in-windows-126359143429.html)virtual-monitors-in-windows-126359143429.html**
- **Windows 10 Task View**
	- **https://www.yahoo.com/tech/how-to-use-windows-[10s-new-task-view-when-youve-125756423619.html](https://www.yahoo.com/tech/how-to-use-windows-10s-new-task-view-when-youve-125756423619.html)**
- **Windows 10 Split Screen Twice**
	- **https://www.yahoo.com/tech/how-to-split-your[screen-in-windows-10-twice-in-125541466359.html](https://www.yahoo.com/tech/how-to-split-your-screen-in-windows-10-twice-in-125541466359.html)**

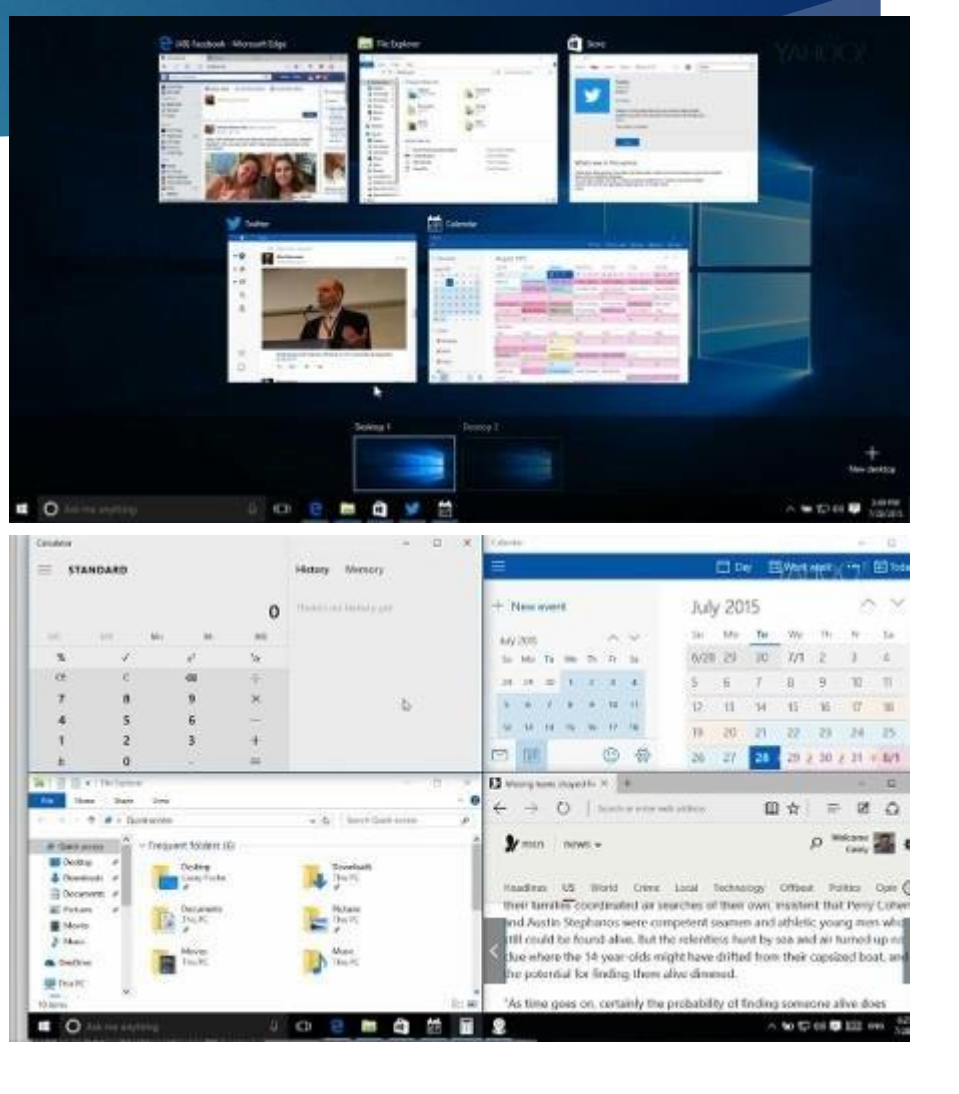

### **David Pogue Videos on Windows 10 (cont.)**

#### **Windows 10 All Apps Menu**

- **[https://www.yahoo.com/tech/secrets-of-the](https://www.yahoo.com/tech/secrets-of-the-windows-10-all-apps-menu-at-the-125924961019.html)windows-10-all-apps-menu-at-the-125924961019.html**
- **Customizing the Start Screen**
	- **[https://www.yahoo.com/tech/you-may-love](https://www.yahoo.com/tech/you-may-love-the-new-tiles-half-of-the-start-125451348579.html)the-new-tiles-half-of-the-start-125451348579.html**

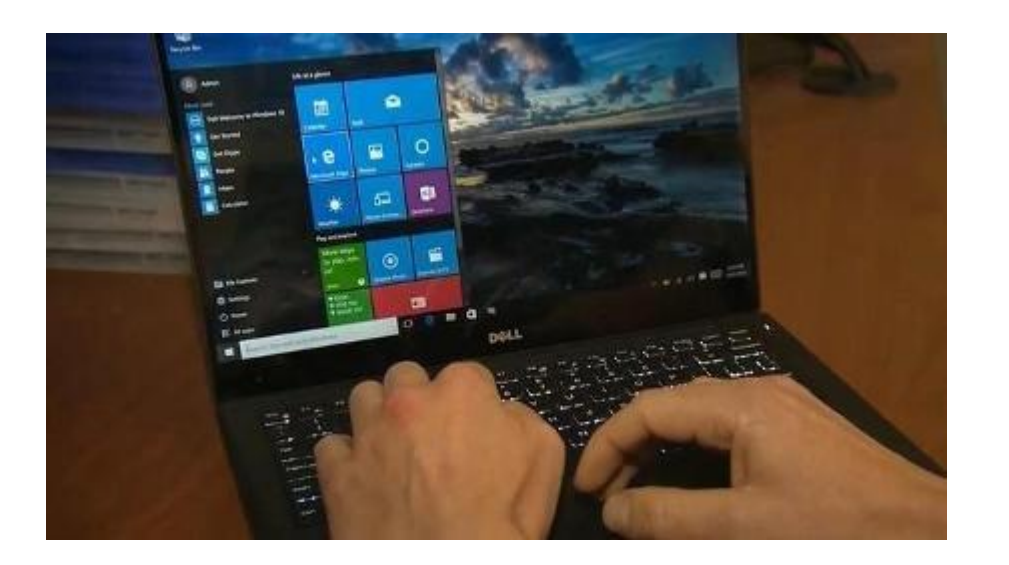

#### **Windows 10 Problems and Issues**

- **Installation**
	- **Takes on Hour to download**
	- **Takes 1-2 Hours to Install on each computer**
- **Driver Issues**
	- **Display Driver on my Lenovo fast Laptop does not work**
		- **Fixed by Microsoft Store**
- **Microsoft Edge Browser**
	- **Does not have a way to fill in forms such as name, address, e-mail**
	- **Favorites hard to reorganize if there are more than on the screen page**
- **Google Chrome 32 bit may not work on Windows 10 64 bit**
	- **Using Chrome 64 bit version**
- **Security can be an issue**

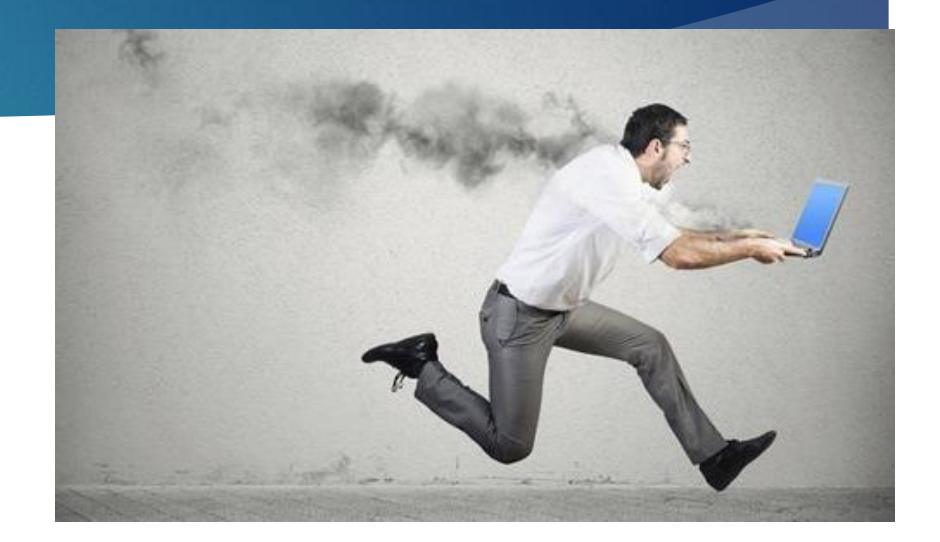

### **Windows 10 Problems and Issues (cont.)**

- **There are weekly updates**
	- **Initially Automatic Updates had a problem when it did not work and kept repeating the error on some computers**
- **Norton Anti-Virus does not work on Microsoft Edge Browser**
	- **Edge Browser does not support any add-ons**
- **OneDrive on Windows 10 not connected to the OneDrive cloud that I use with a web browser**
	- **Fixed by Microsoft Store**
- **Only online Help is the Internet**
- **Windows Media Player not part of Windows 10**
	- **Can be purchased separately or use other Apps**

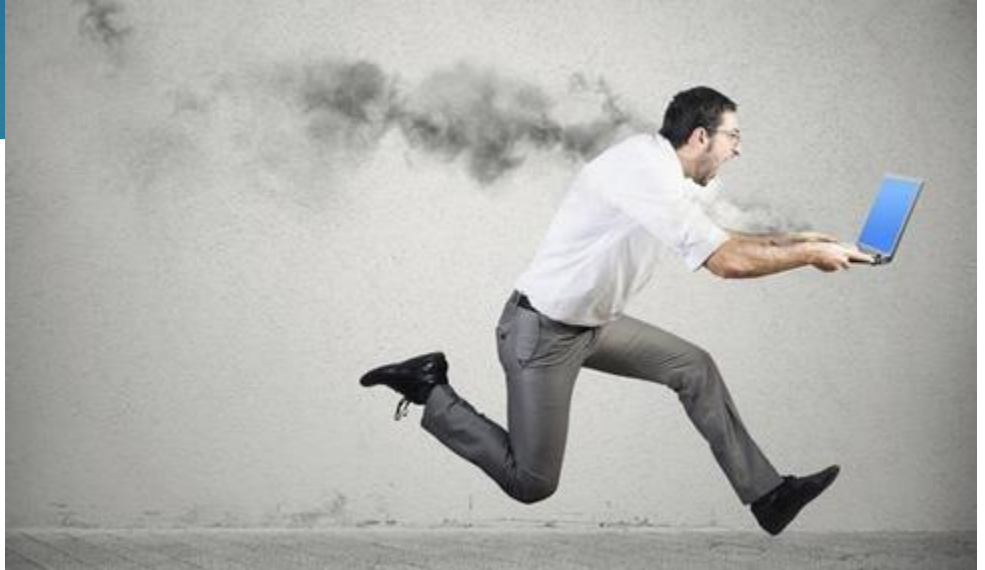

#### **Windows 10 Conclusions**

- **Significant Improvement over Previous Windows Versions**
- **Over 75 Million Downloads**
- **Still a number of problems to fix**
- **Support and Help not readily available**

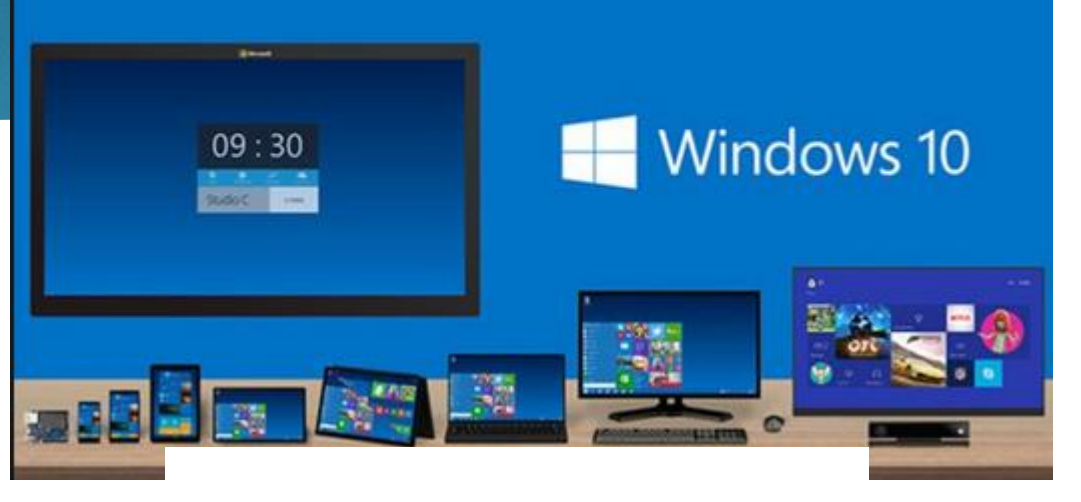

#### **Windows 10** Downloaded 75 **Million Times**

#### Free upgrade fuels downloading craze

By David Goldman Published 08/27 2015 11:08AM Updated 08/27 2015 11:08AM